2011 VFP 41 PDF

https://www.100test.com/kao\_ti2020/647/2021\_2022\_2011\_E5\_B9\_ B4\_E8\_AE\_A1\_c97\_647369.htm 41 Visual Foxpro $R$  CREATE DATABASE orders\_manage  $\hspace{1cm}$  " 、可以使用菜单方式进行建立 1. 单击"文件\新建"命令项,  $\frac{a}{\sqrt{a}}$  ,  $\frac{a}{\sqrt{a}}$  ,  $\frac{a}{\sqrt{a}}$  ,  $\frac{a}{\sqrt{a}}$  ,  $\frac{a}{\sqrt{a}}$  $\frac{1}{2}$ ,  $\frac{1}{2}$ , 3<sup>.</sup> " " subset orders\_manage"  $\frac{1}{2}$  and  $\frac{1}{2}$  and  $\frac{1}{2}$  a 并出现"数据库设计器-orders\_manage"对话框。 可以有两种 方法:一是命令方法,二是菜单方法。 命令方法: OPEN DATABASE orders\_manage ADD TABLE employee ADD TABLE orders  $1.$   $4.$   $7.$   $7.$   $7.$   $8.$   $1.$ orders\_manage" 2. -orders\_manage" "with "models" "comployee" "comployee" " orders) 1. MODIFY DATABASE orders\_manage 2. "
https://www.forders\_manage" " employee" " " " " -employee.dbf"  $\tilde{\mathcal{A}}$  , and the contract of the contract of the contract of the contract of the contract of the contract of the contract of the contract of the contract of the contract of the contract of the contract of the contrac  $\ldots$  , and the set of the set of the set of the set of the set of the  $\left(\rm Y\right)$  " 3. " Proders\_manage" 表"orders"并单击鼠标右键,选择"修改"命令,在"表设

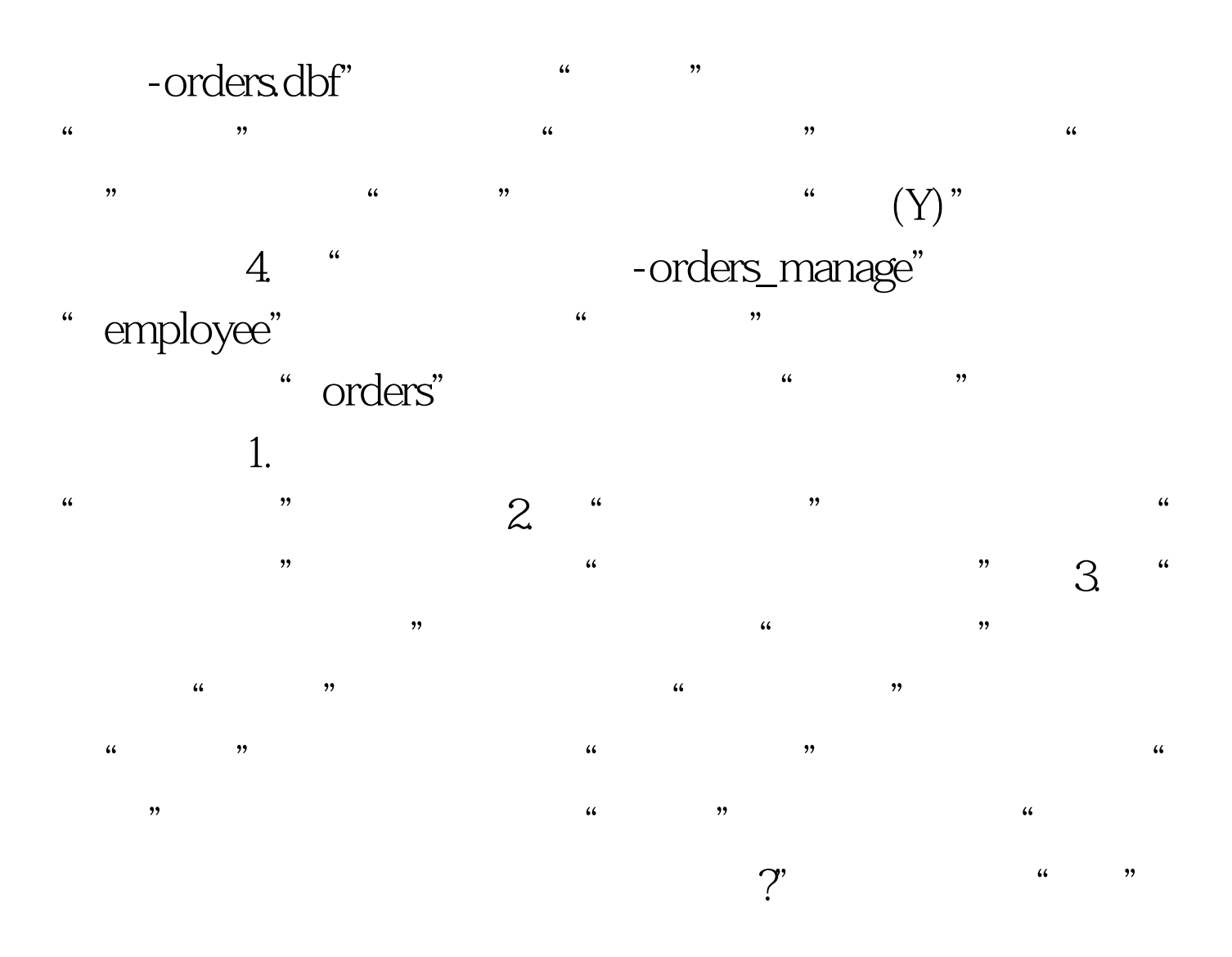

SELECT \*

FROM orders ORDER BY WHERE str( , 10,0) IN  $(SELECT$   $str(MAX(orders$ ,  $10,0)$  FROM orders GROUP BY ) INTO TABLE results view\_b.txt create view view\_b as 0select \* from employee where not in (0select from orders) order by desc 1.  $CREATE FORM myform_b2.$  " Caption " " Name myform\_b" 3.  $\frac{1}{2}$  , the contract of the contract of the contract of the contract of the contract of the contract of the contract of the contract of the contract of the contract of the contract of the contract of the contract of t -myform\_b.scx"

employee.dbf" " course", "

" orders" " 话框。 4. 在"表单设计器"中,添加一个页框Pageframe1,在 " PageCount "3" Page1 " Caption " "Page2, " " Caption " " Page3, " " Caption " 7. Paption Figure 3. The contract of the contract of the contract of the contract of the contract of the contract of the contract of the contract of the contract of the contract of the contract of the contract of

", "Caption " Command1" "Command1.Click" Release Thisform", the contract of the Release Thisform", the contract of the Contract of the Contract of the Contract of the Contract of the Contract of the Contract of the Contract of the Contract of the Contract of the " " " " employee"  $\kappa$  , and the contract of the contract of the contract of the contract of the contract of the contract of the contract of the contract of the contract of the contract of the contract of the contract of the contract of t " , " , " , " , orders"  $\mathcal{A}$  , and the contract of the contract of the contract of the contract of the contract of the contract of the contract of the contract of the contract of the contract of the contract of the contract of the contract o

Grid1 Grid1" "RecordSourceType " 4-SQL " RecordSource " 0select employee. , sum( ) as  $\sim$  from employee, orders where employee.  $=$  orders.  $\qquad$  group by orders.  $\qquad$  into cursor temp" and a 2011  $2011$   $VFP$   $2011$  $VFP$  2011  $VFP$  2011 VFP 100Test www.100test.com